## まとめてイベント変更する

変更する範囲を指定し、複数のイベントをまとめて変更します。

*1* 再生モードにする

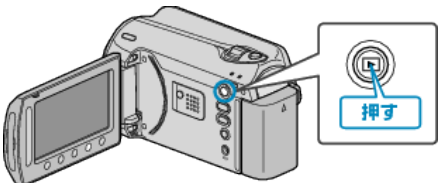

*2* 動画を選ぶ

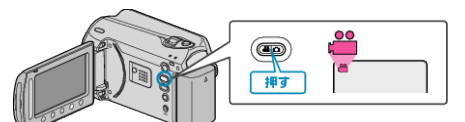

3 **@ をタッチして、メニューを表示する** 

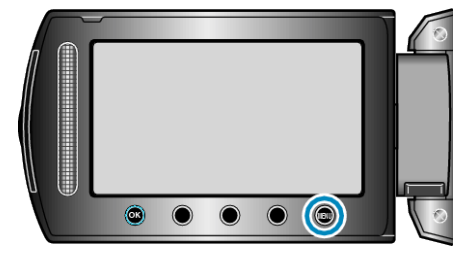

 $4$  "編集"を選び、® をタッチする

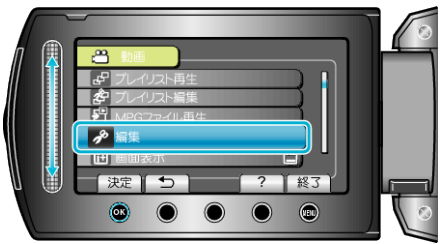

5 "イベント変更"を選び、<sup>©</sup>をタッチする

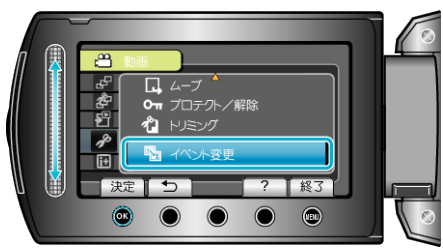

**6 "範囲を指定して変更"を選び、**@ をタッチする

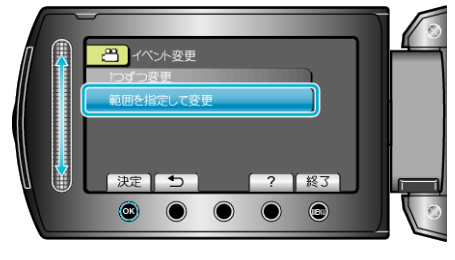

7 選択範囲の開始位置を選び、<sup>6</sup>をタッチする

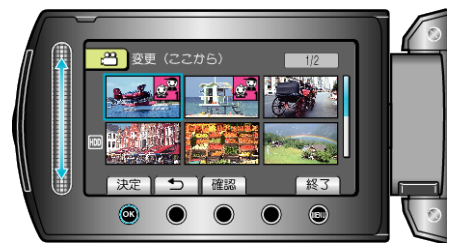

● "確認"をタッチすると、選んだ映像を確認できます。

8 選択範囲の終了位置を選び、<sup>6</sup>をタッチする

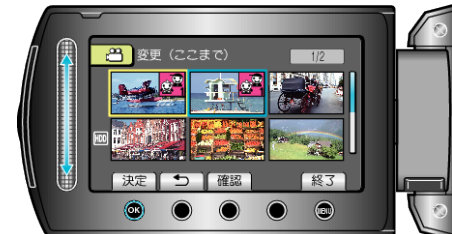

9 変更後のイベントを選び、68 をタッチする

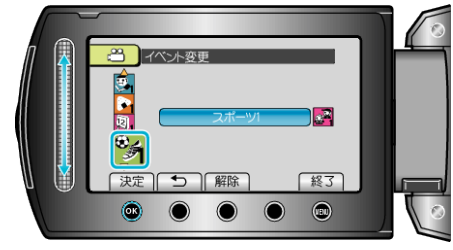

- "解除"をタッチすると、登録してあるイベントを解除できます。
- 設定が終わったら、<sup>6</sup> をタッチしてください。
- イベント変更を終了するには、画をタッチしてください。